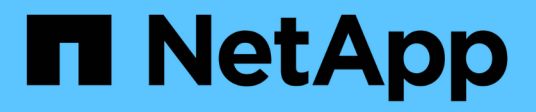

# **Management der Verifizierung von mehreren Administratoren**

ONTAP 9

NetApp April 24, 2024

This PDF was generated from https://docs.netapp.com/de-de/ontap/multi-admin-verify/index.html on April 24, 2024. Always check docs.netapp.com for the latest.

# **Inhalt**

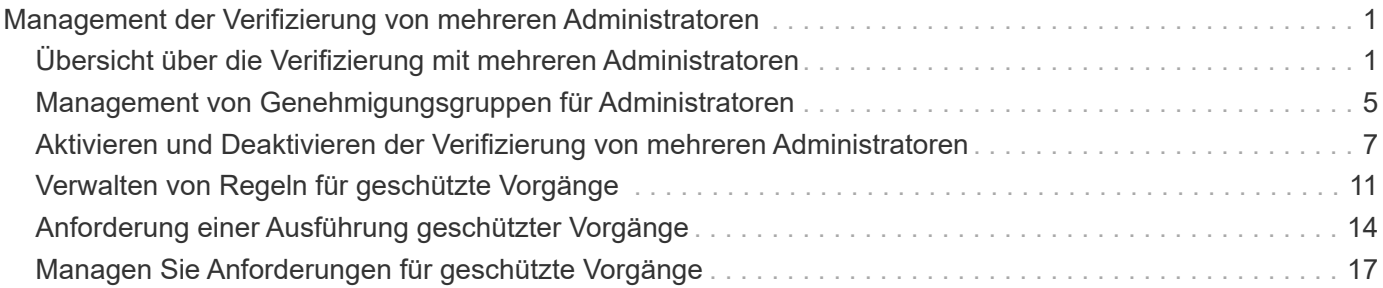

# <span id="page-2-0"></span>**Management der Verifizierung von mehreren Administratoren**

# <span id="page-2-1"></span>**Übersicht über die Verifizierung mit mehreren Administratoren**

Ab ONTAP 9.11.1 können Sie die Überprüfung durch mehrere Administratoren (Multi-Admin Verification, MAV) verwenden, um sicherzustellen, dass bestimmte Vorgänge, wie das Löschen von Volumes oder Snapshot Kopien, nur nach Genehmigung von zugewiesenen Administratoren ausgeführt werden können. So werden gefährdete, böswillige oder unerfahrene Administratoren daran gehindert, unerwünschte Änderungen vorzunehmen oder Daten zu löschen.

Die Konfiguration der Prüfung für mehrere Administratoren umfasst:

- ["Erstellen einer oder mehrerer Genehmigungsgruppen für Administratoren"](#page-6-0)
- ["Aktivieren der Überprüfungsfunktion für mehrere Administratoren"](#page-8-0)
- ["Hinzufügen oder Ändern von Regeln"](#page-12-0)

Nach der Erstkonfiguration können diese Elemente nur von Administratoren in einer MAV-Genehmigungsgruppe (MAV-Administratoren) geändert werden.

Wenn die Überprüfung durch mehrere Administratoren aktiviert ist, sind für jeden geschützten Vorgang drei Schritte erforderlich:

- Wenn ein Benutzer den Vorgang initiiert, A ["Die Anforderung wird generiert."](#page-15-0)
- Bevor es ausgeführt werden kann, mindestens eine ["MAV-Administrator muss genehmigen."](#page-18-0)
- Nach der Genehmigung schließt der Benutzer den Vorgang ab.

Die Überprüfung durch mehrere Administratoren ist nicht für Volumes oder Workflows gedacht, die mit hoher Automatisierung arbeiten, da jede automatisierte Aufgabe vor Abschluss des Vorgangs eine Genehmigung erfordert. Wenn Sie Automation und MAV gemeinsam nutzen möchten, empfiehlt es sich, Abfragen für bestimmte MAV-Operationen zu verwenden. So können Sie sich beispielsweise bewerben volume delete MAV regiert nur zu Volumes, in denen keine Automatisierung beteiligt ist, und Sie können die Volumes mit einem bestimmten Benennungsschema benennen.

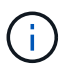

Wenn Sie die Verifizierungsfunktion mehrerer Administratoren ohne Genehmigung eines MAV-Administrators deaktivieren müssen, wenden Sie sich an den NetApp Support und erwähnen Sie den folgenden Knowledge Base-Artikel: ["So deaktivieren Sie die Multi-Admin-Überprüfung,](https://kb.netapp.com/Advice_and_Troubleshooting/Data_Storage_Software/ONTAP_OS/How_to_disable_Multi-Admin_Verification_if_MAV_admin_is_unavailable) [wenn MAV-Admin nicht verfügbar ist"](https://kb.netapp.com/Advice_and_Troubleshooting/Data_Storage_Software/ONTAP_OS/How_to_disable_Multi-Admin_Verification_if_MAV_admin_is_unavailable).

# **Funktionsweise der Multiadmin-Überprüfung**

Die Überprüfung durch mehrere Administratoren umfasst:

- Eine Gruppe von einem oder mehreren Administratoren mit Genehmigung und Veto-Befugnissen.
- Eine Reihe von geschützten Operationen oder Befehlen in einer Tabelle *rules*.

• Eine *rules Engine* zur Identifizierung und Steuerung der Ausführung geschützter Vorgänge.

MAV-Regeln werden nach rollenbasierter Zugriffssteuerung (Role Based Access Control, RBAC) evaluiert. Daher müssen Administratoren, die einen geschützten Betrieb ausführen oder genehmigen, bereits die minimalen RBAC-Rechte für diese Vorgänge besitzen. ["Erfahren Sie mehr über RBAC."](https://docs.netapp.com/de-de/ontap/authentication/manage-access-control-roles-concept.html)

#### **Systemdefinierte Regeln**

Wenn die Multi-Admin-Überprüfung aktiviert ist, werden durch systemdefinierte Regeln (auch bekannt als *guard-Rail*-Regeln) eine Reihe von MAV-Operationen festgelegt, die das Risiko enthalten, den MAV-Prozess selbst zu umgehen. Diese Vorgänge können nicht aus der Regeltabelle entfernt werden. Wenn MAV aktiviert ist, müssen Operationen, die durch ein Sternchen ( \* ) gekennzeichnet sind, vor der Ausführung von einem oder mehreren Administratoren genehmigt werden, mit Ausnahme von **show**-Befehlen.

• security multi-admin-verify modify Betrieb\*

Steuert die Konfiguration der Verifizierungsfunktion für mehrere Administratoren.

• security multi-admin-verify approval-group Betrieb\*

Steuern Sie die Mitgliedschaft im Administratorensatz mit Anmeldeinformationen für die Überprüfung mehrerer Administratoren.

• security multi-admin-verify rule Betrieb\*

Steuern Sie die Befehlssatz, für die eine Multi-Admin-Überprüfung erforderlich ist.

• security multi-admin-verify request Betrieb

Kontrollieren Sie den Genehmigungsprozess.

#### **Regelgeschützte Befehle**

Zusätzlich zu den systemdefinierten Befehlen sind die folgenden Befehle standardmäßig geschützt, wenn die Multi-Admin-Überprüfung aktiviert ist. Sie können jedoch die Regeln ändern, um den Schutz für diese Befehle zu entfernen.

- security login password
- security login unlock
- set

Die folgenden Befehle können in ONTAP 9.11.1 und neueren Versionen gesichert werden.

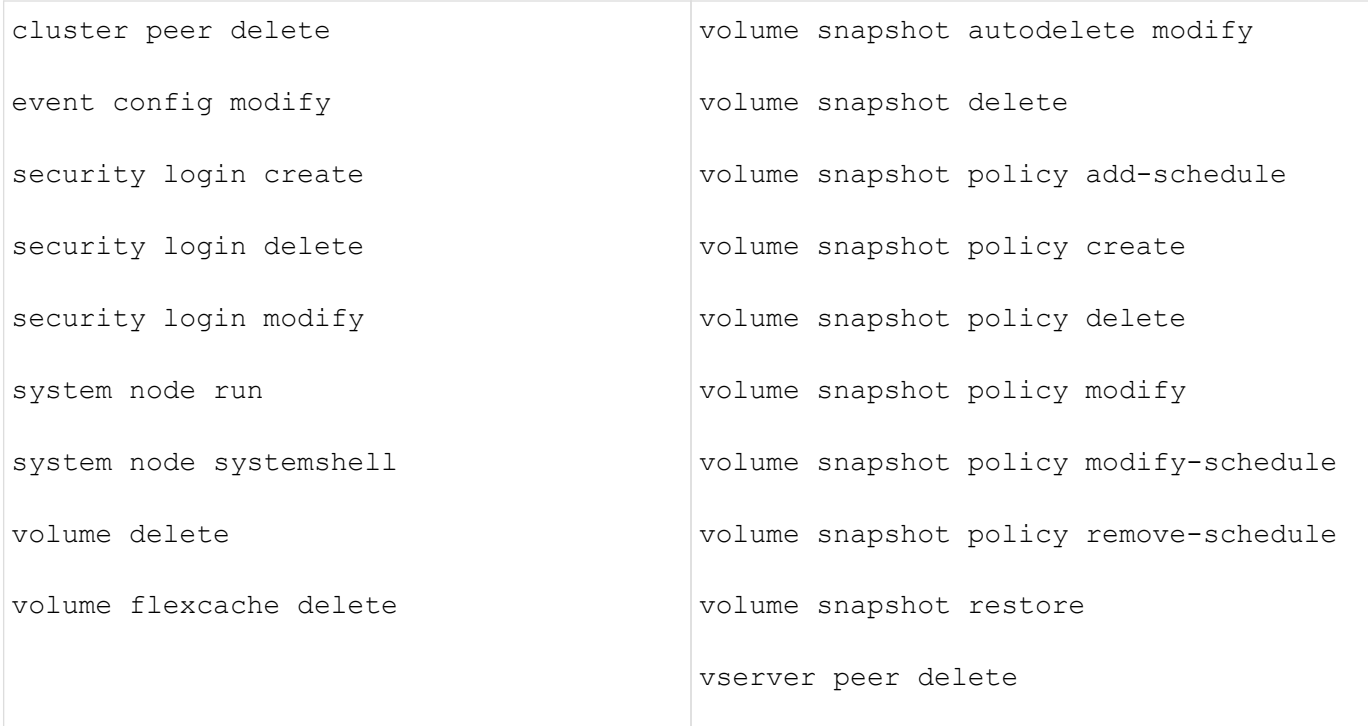

Die folgenden Befehle können ab ONTAP 9.13.1 geschützt werden:

- volume snaplock modify
- security anti-ransomware volume attack clear-suspect
- security anti-ransomware volume disable
- security anti-ransomware volume pause

Die folgenden Befehle können ab ONTAP 9.14.1 geschützt werden:

- volume recovery-queue modify
- volume recovery-queue purge
- volume recovery-queue purge-all
- vserver modify

# **Funktionsweise der Multi-Admin-Genehmigung**

Jedes Mal, wenn ein geschützter Vorgang in einem MAV-geschützten Cluster eingegeben wird, wird eine Anfrage zur Ausführung des Vorgangs an die entsprechende MAV-Administratorgruppe gesendet.

Sie können Folgendes konfigurieren:

• Die Namen, Kontaktinformationen und die Anzahl der Administratoren in der MAV-Gruppe.

Ein MAV-Administrator sollte über eine RBAC-Rolle mit Cluster-Administratorrechten verfügen.

- Die Anzahl der MAV-Administratorgruppen.
	- Für jede Schutzregel wird eine MAV-Gruppe zugewiesen.
- Für mehrere MAV-Gruppen können Sie konfigurieren, welche MAV-Gruppe eine bestimmte Regel genehmigt.
- Die Anzahl der erforderlichen MAV-Genehmigungen für die Ausführung eines geschützten Vorgangs.
- Eine Ablauffrist *Genehmigung*, innerhalb derer ein MAV-Administrator auf eine Genehmigungsanfrage antworten muss.
- Eine Ablauffrist *Ausführung*, innerhalb derer der anfragende Administrator den Vorgang abschließen muss.

Sobald diese Parameter konfiguriert sind, muss die MAV-Genehmigung geändert werden.

MAV-Administratoren können ihre eigenen Anforderungen zur Ausführung von geschützten Vorgängen nicht genehmigen. Daher:

- MAV sollte nicht auf Clustern mit nur einem Administrator aktiviert werden.
- Wenn sich nur eine Person in der MAV-Gruppe befindet, kann der MAV-Administrator keine geschützten Vorgänge aufrufen. Regelmäßige Administratoren müssen diese eingeben und der MAV-Administrator kann nur genehmigen.
- Wenn Sie möchten, dass MAV-Administratoren geschützte Vorgänge ausführen können, muss die Anzahl der MAV-Administratoren größer sein als die Anzahl der erforderlichen Genehmigungen. Wenn zum Beispiel zwei Genehmigungen für einen geschützten Vorgang erforderlich sind und Sie möchten, dass MAV-Administratoren diese ausführen, müssen sich drei Personen in der Gruppe MAV-Administratoren befinden.

MAV-Administratoren können Genehmigungsanfragen in E-Mail-Benachrichtigungen (über EMS) erhalten oder die Anforderungswarteschlange abfragen. Wenn sie eine Anfrage erhalten, können sie eine von drei Aktionen durchführen:

- Genehmigen
- Ablehnen (Veto)
- Ignorieren (keine Aktion)

E-Mail-Benachrichtigungen werden an alle Genehmiger gesendet, die einer MAV-Regel zugeordnet sind, wenn:

- Eine Anfrage wird erstellt.
- Ein Antrag ist genehmigt oder ein Veto eingelegt.
- Eine genehmigte Anfrage wird ausgeführt.

Wenn sich der Anforderer in derselben Genehmigungsgruppe für den Vorgang befindet, wird er eine E-Mail erhalten, wenn seine Anfrage genehmigt wird.

**Hinweis:** ein Antragsteller kann seine eigenen Anfragen nicht genehmigen, auch wenn er sich in der Genehmigungsgruppe befindet. Aber sie können die E-Mail-Benachrichtigungen erhalten. Anfragesteller, die sich nicht in Genehmigungsgruppen befinden (d. h. nicht MAV-Administratoren), erhalten keine E-Mail-Benachrichtigungen.

# **Funktionsweise der geschützten Operation**

Wenn die Ausführung für einen geschützten Vorgang genehmigt wird, wird der anfragende Benutzer mit der Operation fortgesetzt, wenn er dazu aufgefordert wird. Wenn der Vorgang ein Vetos hat, muss der anfordernde Benutzer die Anfrage löschen, bevor er fortfahren kann.

MAV-Regeln werden nach RBAC-Berechtigungen evaluiert. Dadurch kann ein Benutzer ohne ausreichende RBAC-Berechtigungen für die Ausführung des Vorgangs den MAV-Anforderungsprozess nicht initiieren.

# <span id="page-6-0"></span>**Management von Genehmigungsgruppen für Administratoren**

Bevor Sie die MAV (Multi-Administrator Verification) aktivieren, müssen Sie eine Admin-Genehmigungsgruppe erstellen, die einen oder mehrere Administratoren enthält, die eine Genehmigung oder Veto-Berechtigung erhalten. Sobald Sie die Überprüfung mehrerer Administratoren aktiviert haben, müssen alle Änderungen an der Mitgliedschaft in der Genehmigungsgruppe von einem der vorhandenen qualifizierten Administratoren genehmigt werden.

### **Über diese Aufgabe**

Sie können vorhandene Administratoren einer MAV-Gruppe hinzufügen oder neue Administratoren erstellen.

Die MAV-Funktionalität berücksichtigt vorhandene rollenbasierte RBAC-Einstellungen (Access Control, RBAC). Potenzielle MAV-Administratoren müssen über ausreichende Berechtigungen verfügen, um geschützte Vorgänge auszuführen, bevor sie zu MAV-Administratorgruppen hinzugefügt werden. ["Erfahren Sie mehr über](https://docs.netapp.com/de-de/ontap/authentication/create-svm-user-accounts-task.html) [RBAC."](https://docs.netapp.com/de-de/ontap/authentication/create-svm-user-accounts-task.html)

Sie können MAV so konfigurieren, dass MAV-Administratoren darauf aufmerksam gemacht werden, dass Genehmigungsanforderungen ausstehen. Dazu müssen Sie E-Mail-Benachrichtigungen konfigurieren, insbesondere die Mail From Und Mail Server Parameter—oder Sie können diese Parameter löschen, um die Benachrichtigung zu deaktivieren. Ohne E-Mail-Warnmeldungen müssen MAV-Administratoren die Genehmigungswarteschlange manuell prüfen.

# **System Manager Verfahren**

Wenn Sie zum ersten Mal eine MAV-Genehmigungsgruppe erstellen möchten, lesen Sie das Verfahren zu System Manager nach ["Aktivieren Sie die Verifizierung für mehrere Administratoren."](#page-8-0)

So ändern Sie eine vorhandene Genehmigungsgruppe oder erstellen eine zusätzliche Genehmigungsgruppe:

- 1. Identifizieren Sie die Administratoren, die eine Überprüfung durch mehrere Administratoren erhalten.
	- a. Klicken Sie Auf **Cluster > Einstellungen.**
	- b. Klicken Sie Auf  $\rightarrow$  Neben **Benutzer und Rollen.**
	- c. Klicken Sie Auf + Add Unter Benutzer.
	- d. Ändern Sie den Dienstplan nach Bedarf.

Weitere Informationen finden Sie unter ["Kontrolle des Administratorzugriffs"](https://docs.netapp.com/de-de/ontap/task_security_administrator_access.html)

- 2. Erstellen oder Ändern der MAV-Genehmigungsgruppe:
	- a. Klicken Sie Auf **Cluster > Einstellungen.**
	- **b. Klicken Sie Auf**  $\rightarrow$  **Neben Multi-Admin-Genehmigung** im Abschnitt **Sicherheit**. (Sie sehen die **the** Symbol, wenn MAV noch nicht konfiguriert ist.)
		- Name: Geben Sie einen Gruppennamen ein.
		- Genehmiger: Wählen Sie Genehmiger aus einer Benutzerliste aus.
- E-Mail-Adresse: E-Mail-Adresse(n) eingeben.
- Standardgruppe: Wählen Sie eine Gruppe aus.

Eine MAV-Genehmigung ist erforderlich, um eine vorhandene Konfiguration zu bearbeiten, sobald MAV aktiviert ist.

# **CLI-Verfahren**

1. Überprüfen Sie, ob die Werte für die festgelegt wurden Mail From Und Mail Server Parameter. Geben Sie Ein:

event config show

Die Anzeige sollte wie folgt lauten:

```
cluster01::> event config show
                             Mail From: admin@localhost
                           Mail Server: localhost
                           Proxy URL: -
                          Proxy User: -
 Publish/Subscribe Messaging Enabled: true
```
Um diese Parameter zu konfigurieren, geben Sie Folgendes ein:

event config modify -mail-from *email\_address* -mail-server *server\_name*

2. Identifizieren Sie die Administratoren, die eine Überprüfung durch mehrere Administratoren erhalten

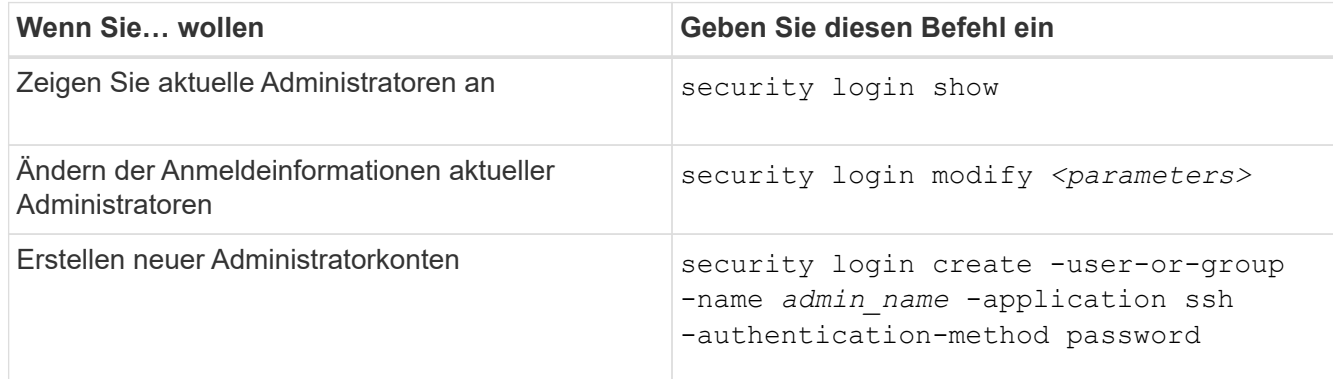

3. Erstellen Sie die MAV-Genehmigungsgruppe:

```
security multi-admin-verify approval-group create [ -vserver svm_name] -name
group_name -approvers approver1[,approver2…] [[-email address1], address1…]
```
- -vserver Nur die Administrator-SVM wird in diesem Release unterstützt.
- -name Der MAV-Gruppenname, bis zu 64 Zeichen.
- -approvers Die Liste eines oder mehrerer Genehmiger.
- -email Eine oder mehrere E-Mail-Adressen, die benachrichtigt werden, wenn eine Anfrage erstellt,

genehmigt, ein Veto eingelegt oder ausgeführt wird.

**Beispiel:** mit dem folgenden Befehl wird eine MAV-Gruppe mit zwei Mitgliedern und zugehörigen E-Mail-Adressen erstellt.

```
cluster-1::> security multi-admin-verify approval-group create -name
mav-grp1 -approvers pavan,julia -email pavan@myfirm.com,julia@myfirm.com
```
4. Gruppenerstellung und -Mitgliedschaft überprüfen:

```
security multi-admin-verify approval-group show
```
**Beispiel:**

```
cluster-1::> security multi-admin-verify approval-group show
Vserver Name Approvers Email
------- ---------------- ------------------
    ------------------------------------------------------------
svm-1 mav-grp1 pavan,julia email
pavan@myfirm.com,julia@myfirm.com
```
Verwenden Sie diese Befehle, um Ihre ursprüngliche MAV-Gruppenkonfiguration zu ändern.

**Hinweis:** Alle erfordern eine Genehmigung des MAV-Administrators vor der Ausführung.

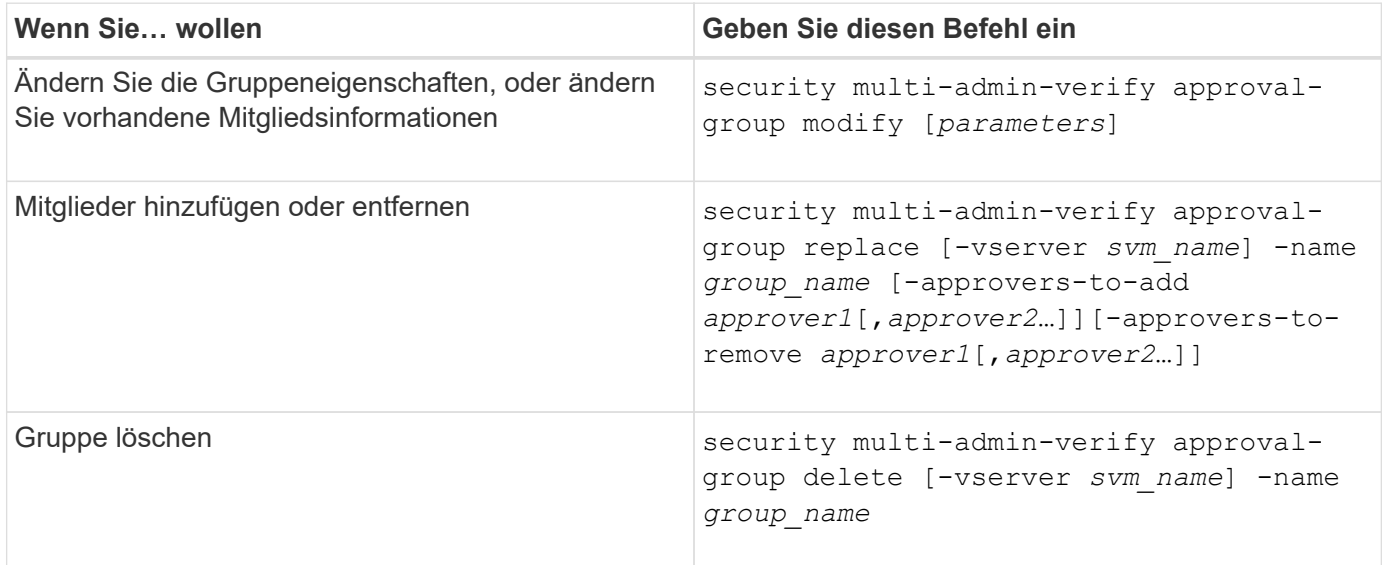

# <span id="page-8-0"></span>**Aktivieren und Deaktivieren der Verifizierung von mehreren Administratoren**

Multi-Admin-Verifizierung (MAV) muss explizit aktiviert werden. Sobald Sie die Überprüfung durch mehrere Administratoren aktiviert haben, muss die Genehmigung durch Administratoren in einer MAV-Genehmigungsgruppe (MAV-Administratoren) gelöscht werden.

### **Über diese Aufgabe**

Wenn MAV aktiviert ist, muss MAV durch Ändern oder Deaktivieren der MAV-Administratorfreigabe genehmigt werden.

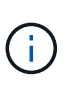

Wenn Sie die Verifizierungsfunktion mehrerer Administratoren ohne Genehmigung eines MAV-Administrators deaktivieren müssen, wenden Sie sich an den NetApp Support und erwähnen Sie den folgenden Knowledge Base-Artikel: ["So deaktivieren Sie die Multi-Admin-Überprüfung,](https://kb.netapp.com/Advice_and_Troubleshooting/Data_Storage_Software/ONTAP_OS/How_to_disable_Multi-Admin_Verification_if_MAV_admin_is_unavailable) [wenn MAV-Admin nicht verfügbar ist"](https://kb.netapp.com/Advice_and_Troubleshooting/Data_Storage_Software/ONTAP_OS/How_to_disable_Multi-Admin_Verification_if_MAV_admin_is_unavailable).

Wenn Sie MAV aktivieren, können Sie global die folgenden Parameter angeben.

### **Genehmigungsgruppen**

Eine Liste globaler Genehmigungsgruppen. Um die MAV-Funktionalität zu aktivieren, ist mindestens eine Gruppe erforderlich.

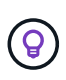

Wenn Sie MAV mit Autonomous Ransomware Protection (ARP) verwenden, definieren Sie eine neue oder vorhandene Genehmigungsgruppe, die für die Genehmigung von ARP-Pause, Deaktivierung und Löschen von verdächtigen Anforderungen verantwortlich ist.

### **Erforderliche Genehmiger**

Die Anzahl der Genehmiger, die für die Ausführung eines geschützten Vorgangs erforderlich sind. Die Standard- und die Mindestzahl ist 1.

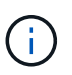

Die erforderliche Anzahl von Genehmigern muss geringer sein als die Gesamtzahl der eindeutigen Genehmiger in den standardmäßigen Genehmigungsgruppen.

#### **Ablauf der Genehmigung (Stunden, Minuten, Sekunden)**

Der Zeitraum, innerhalb dessen ein MAV-Administrator auf eine Genehmigungsanforderung reagieren muss. Der Standardwert ist eine Stunde (1 h), der unterstützte Mindestwert beträgt eine Sekunde (1 s) und der maximal unterstützte Wert beträgt 14 Tage (14d).

#### **Ausführungsablauf (Stunden, Minuten, Sekunden)**

Der Zeitraum, in dem der anfragende Administrator den Vorgang: Abschließen muss. Der Standardwert ist eine Stunde (1 h), der unterstützte Mindestwert beträgt eine Sekunde (1 s) und der maximal unterstützte Wert beträgt 14 Tage (14d).

Sie können diese Parameter auch für bestimmte Parameter überschreiben ["Betriebsregeln."](#page-12-0)

# **System Manager Verfahren**

1. Identifizieren Sie die Administratoren, die eine Überprüfung durch mehrere Administratoren erhalten.

- a. Klicken Sie Auf **Cluster > Einstellungen.**
- b. Klicken Sie Auf  $\rightarrow$  Neben **Benutzer und Rollen.**
- c. Klicken Sie Auf  $+$  Add Unter **Benutzer.**
- d. Ändern Sie den Dienstplan nach Bedarf.

Weitere Informationen finden Sie unter ["Kontrolle des Administratorzugriffs"](https://docs.netapp.com/de-de/ontap/task_security_administrator_access.html)

- 2. Aktivieren Sie die Überprüfung durch mehrere Administratoren, indem Sie mindestens eine Genehmigungsgruppe erstellen und mindestens eine Regel hinzufügen.
	- a. Klicken Sie Auf **Cluster > Einstellungen.**
	- b. Klicken Sie Auf **C** Neben Multi-Admin-Genehmigung im Abschnitt Sicherheit.
	- c. Klicken Sie Auf  $+$  Add Um mindestens eine Genehmigungsgruppe hinzuzufügen.
		- Name Geben Sie einen Gruppennamen ein.
		- Genehmiger Wählen Sie Genehmiger aus einer Benutzerliste aus.
		- E-Mail-Adresse Geben Sie die E-Mail-Adresse(n) ein.
		- Standardgruppe Wählen Sie eine Gruppe aus.
	- d. Fügen Sie mindestens eine Regel hinzu.
		- Operation Wählen Sie einen unterstützten Befehl aus der Liste aus.
		- Abfrage Geben Sie alle gewünschten Befehlsoptionen und Werte ein.
		- Optionale Parameter; lassen Sie leer, um globale Einstellungen anzuwenden, oder weisen Sie einen anderen Wert für bestimmte Regeln zu, um die globalen Einstellungen zu überschreiben.
			- **Erforderliche Anzahl an Genehmigern**
			- Genehmigungsgruppen
	- e. Klicken Sie auf **Erweiterte Einstellungen**, um die Standardeinstellungen anzuzeigen oder zu ändern.
		- Erforderliche Anzahl an Genehmigern (Standard: 1)
		- Ablauf der Testsuite (Standard: 1 Stunde)
		- Ablauf der Genehmigungsanforderung (Standard: 1 Stunde)
		- E-Mail-Server\*
		- Von E-Mail-Adresse\*

\*Diese aktualisieren die unter "Benachrichtigungsverwaltung" verwalteten E-Mail-Einstellungen. Sie werden aufgefordert, sie einzustellen, wenn sie noch nicht konfiguriert wurden.

f. Klicken Sie auf **Aktivieren**, um die Erstkonfiguration von MAV abzuschließen.

Nach der Erstkonfiguration wird der aktuelle MAV-Status in der Kachel **Multi-Admin Approval** angezeigt.

- Status (aktiviert oder nicht)
- Aktive Vorgänge, für die Genehmigungen erforderlich sind
- Anzahl der offenen Anfragen im Status "ausstehend"

Sie können eine vorhandene Konfiguration anzeigen, indem Sie auf klicken  $\rightarrow$ . Zum Bearbeiten einer vorhandenen Konfiguration ist eine MAV-Genehmigung erforderlich.

So deaktivieren Sie die Multi-Admin-Verifizierung:

- 1. Klicken Sie Auf **Cluster > Einstellungen.**
- 2. Klicken Sie Auf **the Neben Multi-Admin-Genehmigung** im Abschnitt Sicherheit.
- 3. Klicken Sie auf die Schaltfläche zum Wechseln aktiviert.

Zum Abschluss dieses Vorgangs ist eine MAV-Genehmigung erforderlich.

# **CLI-Verfahren**

Bevor Sie MAV-Funktionalität in der CLI aktivieren, ist mindestens eine davon ["MAV-Administratorgruppe"](#page-6-0) Muss erstellt worden sein.

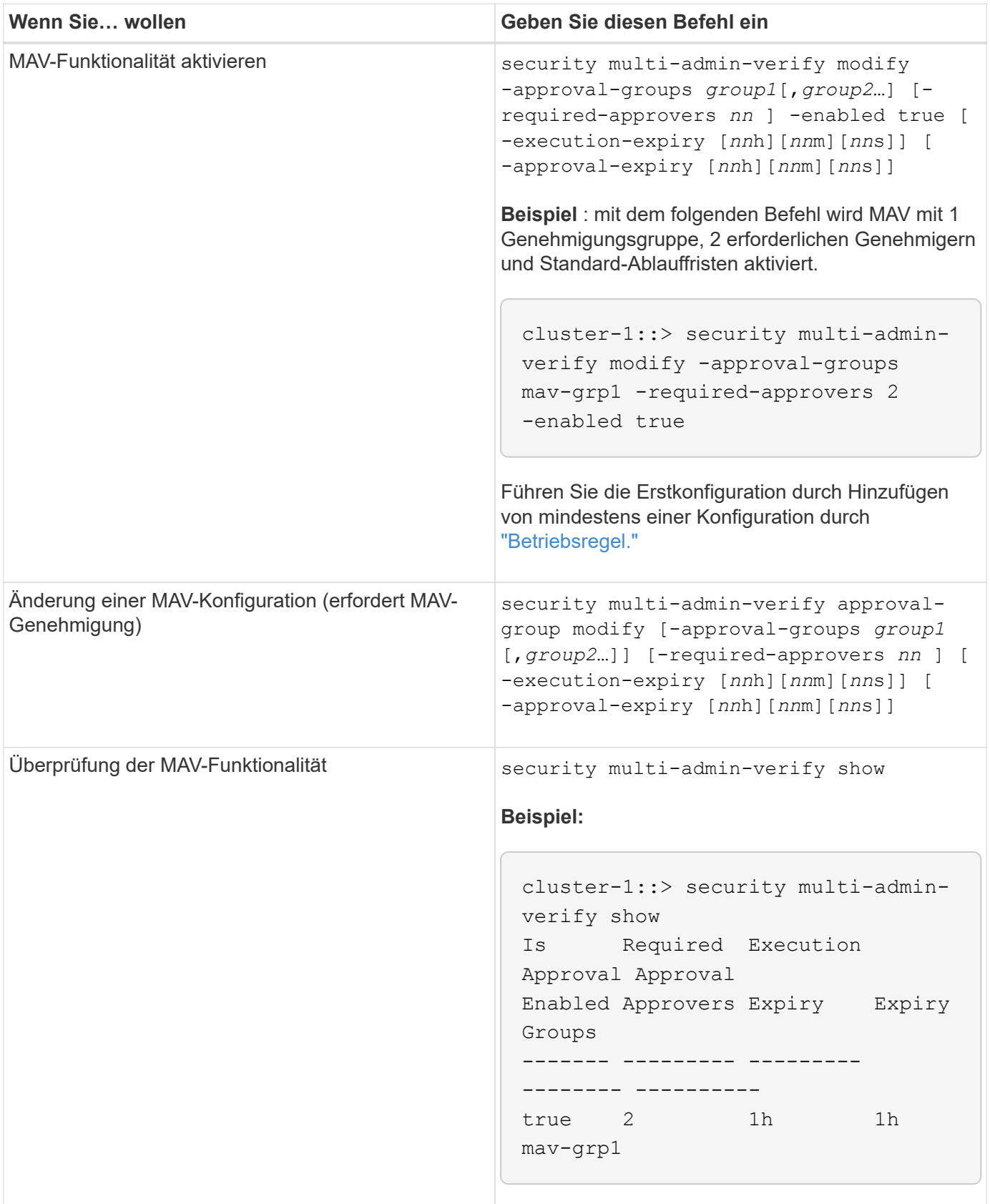

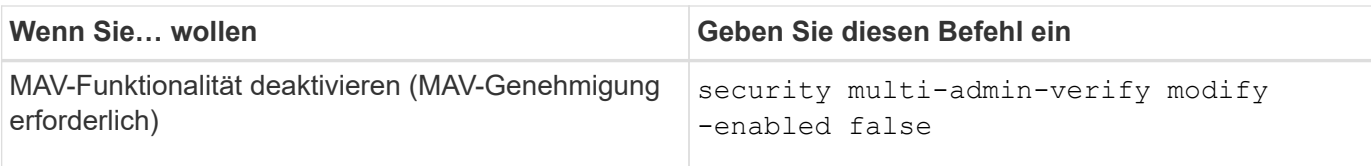

# <span id="page-12-0"></span>**Verwalten von Regeln für geschützte Vorgänge**

Sie erstellen MAV-Regeln (Multi-Admin Verification), um Vorgänge zu bestimmen, die genehmigt werden müssen. Sobald ein Vorgang initiiert wird, werden geschützte Vorgänge abgefangen und eine Anfrage zur Genehmigung generiert.

Regeln können erstellt werden, bevor sie MAV durch einen beliebigen Administrator mit entsprechenden RBAC-Funktionen aktivieren. Sobald MAV aktiviert ist, ist bei jeder Änderung der Regelsammlung die Genehmigung durch MAV erforderlich.

Pro Vorgang kann nur eine MAV-Regel erstellt werden, z. B. können Sie nicht mehrere erstellen volumesnapshot-delete Regeln. Alle gewünschten Regelbedingungen müssen in einer Regel enthalten sein.

# **Regelgeschützte Befehle**

Ab ONTAP 9.11.1 können Sie Regeln zum Schutz der folgenden Befehle erstellen.

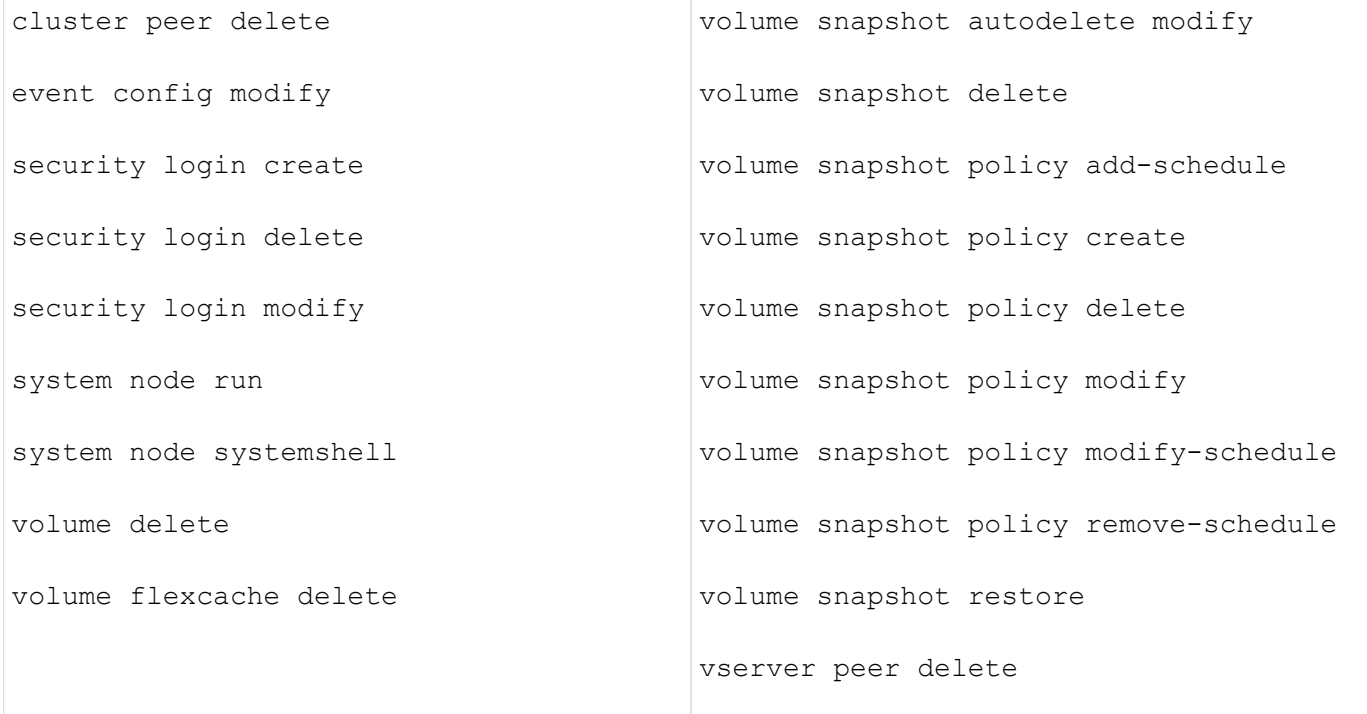

Sie können Regeln erstellen, um die folgenden Befehle ab ONTAP 9.13.1 zu schützen:

- volume snaplock modify
- security anti-ransomware volume attack clear-suspect
- security anti-ransomware volume disable

• security anti-ransomware volume pause

Sie können Regeln erstellen, um die folgenden Befehle ab ONTAP 9.14.1 zu schützen:

- volume recovery-queue modify
- volume recovery-queue purge
- volume recovery-queue purge-all
- vserver modify

Die Regeln für MAV-System-default-Befehle, die security multi-admin-verify ["Befehle",](#page-2-1) Kann nicht geändert werden.

Zusätzlich zu den systemdefinierten Befehlen sind die folgenden Befehle standardmäßig geschützt, wenn die Multi-Admin-Überprüfung aktiviert ist. Sie können jedoch die Regeln ändern, um den Schutz für diese Befehle zu entfernen.

- security login password
- security login unlock
- set

# **Regelbeschränkungen**

Beim Erstellen einer Regel können Sie optional die angeben - query Option, um die Anforderung auf einen Teil der Befehlsfunktion zu beschränken. Der -query Zudem lassen sich Konfigurationselemente wie SVM, Volume und Snapshot Namen begrenzen.

Beispiel: In volume snapshot delete Befehl, -query Kann auf eingestellt werden -snapshot !hourly\*,!daily\*,!weekly\*, Das bedeutet, dass Volume Snapshots mit stündlichen, täglichen oder wöchentlichen Attributen von MAV-Schutzmaßnahmen ausgeschlossen sind.

```
smci-vsim20::> security multi-admin-verify rule show
                                             Required Approval
Vserver Operation and Approvers Groups
------- -------------------------------------- --------- -------------
vs01 volume snapshot delete
           Query: -snapshot !hourly*,!daily*,!weekly*
```
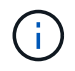

Alle ausgeschlossenen Konfigurationselemente werden nicht durch MAV geschützt, und jeder Administrator kann sie löschen oder umbenennen.

Standardmäßig wird durch Regeln ein entsprechendes festgelegt security multi-admin-verify request create *"protected\_operation"* Der Befehl wird automatisch generiert, wenn ein geschützter Vorgang eingegeben wird. Sie können diese Standardeinstellung so ändern, dass sie den erfordert request create Befehl separat eingegeben werden.

Standardmäßig erben Regeln die folgenden globalen MAV-Einstellungen, obwohl regelspezifische Ausnahmen angegeben werden können:

- Erforderliche Anzahl der Genehmiger
- Genehmigungsgruppen
- Ablauffrist der Genehmigung
- Ablauffrist der Ausführung

# **System Manager Verfahren**

Wenn Sie zum ersten Mal eine Regel für geschützte Vorgänge hinzufügen möchten, lesen Sie die Verfahren zu System Manager nach ["Aktivieren Sie die Verifizierung für mehrere Administratoren."](#page-8-0)

So ändern Sie den vorhandenen Regelsatz:

- 1. Wählen Sie **Cluster > Einstellungen**.
- 2. Wählen Sie **10:** Neben Multi-Admin-Genehmigung im Abschnitt Sicherheit.
- 3. Wählen Sie + Add Zum Hinzufügen von mindestens einer Regel können Sie auch vorhandene Regeln ändern oder löschen.
	- Operation Wählen Sie einen unterstützten Befehl aus der Liste aus.
	- Abfrage Geben Sie alle gewünschten Befehlsoptionen und Werte ein.
	- Optionale Parameter: Lassen Sie das Feld leer, um globale Einstellungen anzuwenden, oder weisen Sie einen anderen Wert für bestimmte Regeln zu, um die globalen Einstellungen zu überschreiben.
		- **Erforderliche Anzahl an Genehmigern**
		- Genehmigungsgruppen

# **CLI-Verfahren**

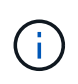

Alle security multi-admin-verify rule Befehle erfordern vor der Ausführung eine Genehmigung des MAV-Administrators außer security multi-admin-verify rule show.

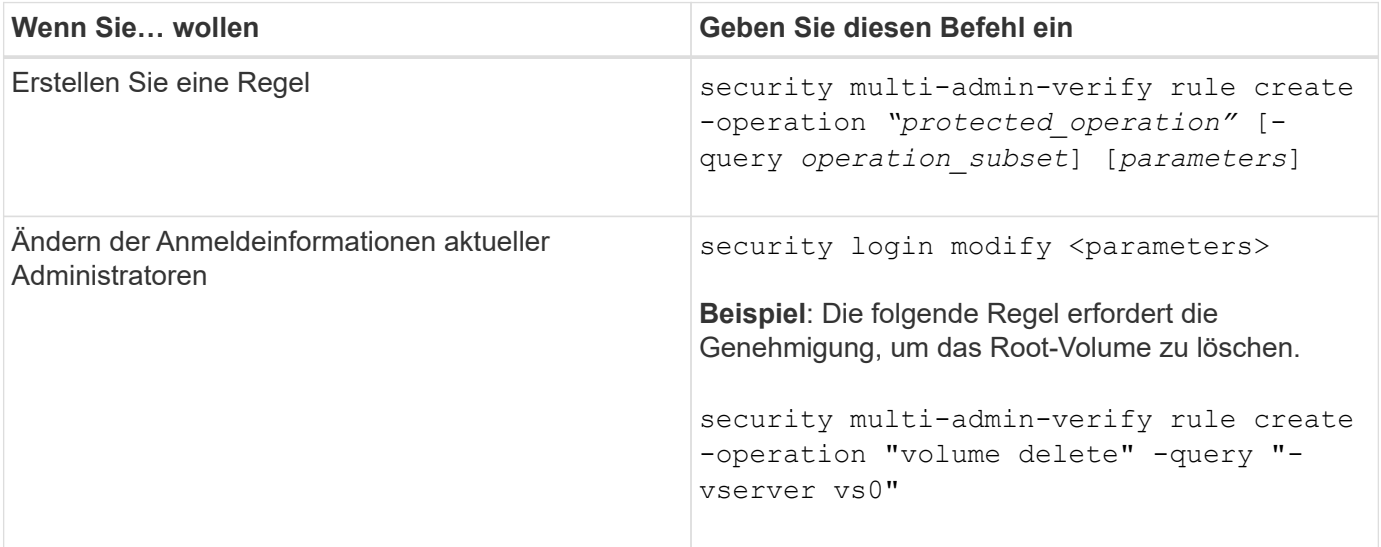

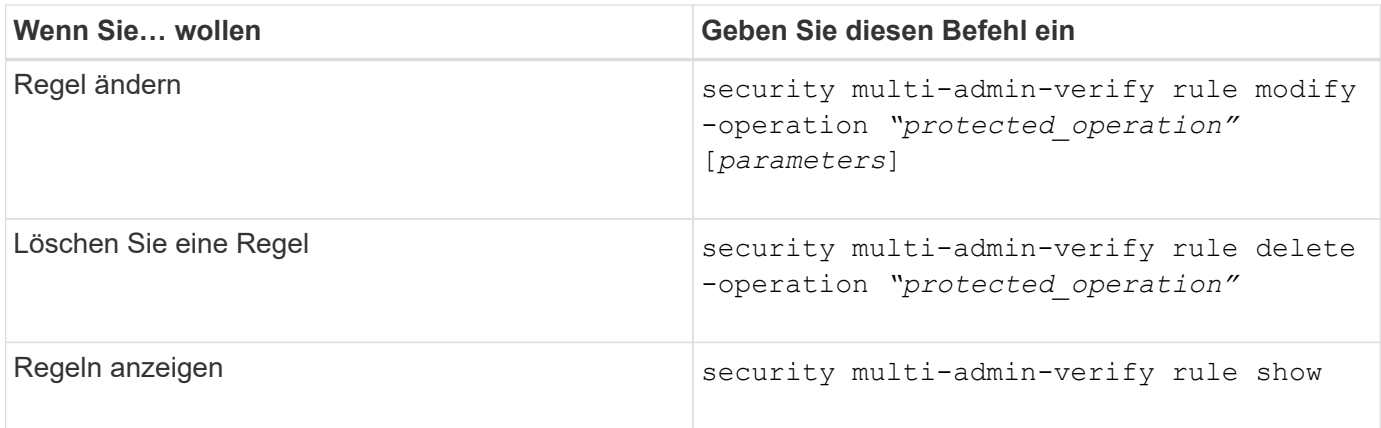

Details zur Befehlssyntax finden Sie im security multi-admin-verify rule Man-Pages.

# <span id="page-15-0"></span>**Anforderung einer Ausführung geschützter Vorgänge**

Wenn Sie einen geschützten Vorgang oder einen geschützten Befehl für ein Cluster initiieren, das für die MAV-Überprüfung (Multi-Admin Verification) aktiviert ist, fängt ONTAP den Vorgang automatisch ab und fordert zur Generierung einer Anfrage auf, die von einem oder mehreren Administratoren in einer MAV Approval Group (MAV Administrators) genehmigt werden muss. Alternativ können Sie auch eine MAV-Anfrage ohne Dialog erstellen.

Wenn die Anfrage genehmigt ist, müssen Sie die Anfrage entsprechend beantworten, um den Vorgang innerhalb der Ablauffrist des Antrags abzuschließen. Wenn ein Veto eingelegt oder die Anfrage oder die Ablauffristen überschritten werden, müssen Sie die Anfrage löschen und erneut einreichen.

Die MAV-Funktionalität berücksichtigt vorhandene RBAC-Einstellungen. Das heißt, Ihre Administratorrolle muss über ausreichende Berechtigungen verfügen, um einen geschützten Vorgang auszuführen, ohne die MAV-Einstellungen zu berücksichtigen. ["Erfahren Sie mehr über RBAC"](https://docs.netapp.com/us-en/ontap/authentication/create-svm-user-accounts-task.html).

Wenn Sie ein MAV-Administrator sind, müssen Ihre Anfragen zur Ausführung von geschützten Vorgängen auch von einem MAV-Administrator genehmigt werden.

# **System Manager Verfahren**

Wenn ein Benutzer auf einen Menüpunkt klickt, um einen Vorgang zu starten und der Vorgang zu schützen, wird eine Anfrage zur Genehmigung generiert und der Benutzer erhält eine Benachrichtigung wie folgt:

```
Approval request to delete the volume was sent.
Track the request ID 356 from Events & Jobs > Multi-Admin Requests.
```
Das Fenster **Multi-Admin Requests** steht zur Verfügung, wenn MAV aktiviert ist und ausstehende Anfragen basierend auf der Anmelde-ID des Benutzers und der MAV-Rolle (Genehmiger oder nicht) angezeigt werden. Für jede ausstehende Anforderung werden die folgenden Felder angezeigt:

- Betrieb
- Index (Zahl)

• Status (ausstehend, genehmigt, abgelehnt, ausgeführt oder abgelaufen)

Wird eine Anfrage von einem Genehmiger abgelehnt, sind keine weiteren Maßnahmen möglich.

- Abfrage (alle Parameter oder Werte für die angeforderte Operation)
- Benutzer Wird Angefordert
- Die Anfrage Läuft Ab Am
- (Anzahl der ausstehenden Genehmiger
- (Anzahl der möglichen Genehmiger

Wenn die Anfrage genehmigt wird, kann der anfragende Benutzer den Vorgang innerhalb des Ablaufzeitraums wiederholen.

Wenn der Benutzer den Vorgang ohne Genehmigung erneut versucht, wird eine Benachrichtigung wie folgt angezeigt:

```
Request to perform delete operation is pending approval.
Retry the operation after request is approved.
```
# **CLI-Verfahren**

1. Geben Sie den geschützten Vorgang direkt oder mit dem Befehl MAV Request ein.

**Beispiele – um ein Volume zu löschen, geben Sie einen der folgenden Befehle ein:**

◦ volume delete

```
cluster-1::*> volume delete -volume vol1 -vserver vs0
Warning: This operation requires multi-admin verification. To create
a
           verification request use "security multi-admin-verify
request
           create".
           Would you like to create a request for this operation?
            {y|n}: y
Error: command failed: The security multi-admin-verify request (index
3) is
         auto-generated and requires approval.
```
◦ security multi-admin-verify request create "volume delete"

```
Error: command failed: The security multi-admin-verify request (index
3)
         requires approval.
```
- 2. Den Status der Anfrage überprüfen und auf die MAV-Benachrichtigung antworten.
	- a. Wenn der Antrag genehmigt wird, beantworten Sie die CLI-Meldung, um den Vorgang abzuschließen.

**Beispiel:**

```
cluster-1::> security multi-admin-verify request show 3
       Request Index: 3
           Operation: volume delete
               Query: -vserver vs0 -volume vol1
               State: approved
Required Approvers: 1
  Pending Approvers: 0
     Approval Expiry: 2/25/2022 14:32:03
   Execution Expiry: 2/25/2022 14:35:36
           Approvals: admin2
         User Vetoed: -
             Vserver: cluster-1
      User Requested: admin
        Time Created: 2/25/2022 13:32:03
       Time Approved: 2/25/2022 13:35:36
           Comment: -
     Users Permitted: -
cluster-1::*> volume delete -volume vol1 -vserver vs0
Info: Volume "vol1" in Vserver "vs0" will be marked as deleted and
placed in the volume recovery queue. The space used by the volume
will be recovered only after the retention period of 12 hours has
completed. To recover the space immediately, get the volume name
using (privilege:advanced) "volume recovery-queue show vol1_*" and
then "volume recovery-queue purge -vserver vs0 -volume <volume name>"
command. To recover the volume use the (privilege:advanced) "volume
recovery-queue recover -vserver vs0 -volume <volume name>"
command.
Warning: Are you sure you want to delete volume "vol1" in Vserver
"vs0" ?
{y|n}: y
```
b. Wenn der Antrag gegen ein Vetos gestellt wird oder die Ablauffrist abgelaufen ist, löschen Sie die Anfrage, und senden Sie sie erneut oder wenden Sie sich an den MAV-Administrator.

**Beispiel:**

```
cluster-1::> security multi-admin-verify request show 3
       Request Index: 3
           Operation: volume delete
                Query: -vserver vs0 -volume vol1
               State: vetoed
Required Approvers: 1
  Pending Approvers: 1
     Approval Expiry: 2/25/2022 14:38:47
    Execution Expiry: -
           Approvals: -
         User Vetoed: admin2
             Vserver: cluster-1
      User Requested: admin
        Time Created: 2/25/2022 13:38:47
       Time Approved: -
             Comment: -
     Users Permitted: -
cluster-1::*> volume delete -volume vol1 -vserver vs0
Error: command failed: The security multi-admin-verify request (index 3)
hasbeen vetoed. You must delete it and create a new verification
request.
To delete, run "security multi-admin-verify request delete 3".
```
# <span id="page-18-0"></span>**Managen Sie Anforderungen für geschützte Vorgänge**

Wenn Administratoren einer MAV-Genehmigungsgruppe (MAV-Administratoren) über eine Anfrage zur Ausführung eines ausstehenden Vorgangs benachrichtigt werden, müssen sie innerhalb eines festgelegten Zeitraums mit einer Genehmigungs- oder Veto-Nachricht (Ablauf der Genehmigung) antworten. Wenn keine ausreichende Anzahl von Genehmigungen eingegangen ist, muss der Anfordernde die Anfrage löschen und eine andere erstellen.

# **Über diese Aufgabe**

Genehmigungsanforderungen werden mit Indexnummern identifiziert, die in E-Mail-Nachrichten und Anzeigen der Anforderungswarteschlange enthalten sind.

Die folgenden Informationen aus der Anforderungswarteschlange können angezeigt werden:

### **Betrieb**

Der geschützte Vorgang, für den die Anforderung erstellt wird.

#### **Abfrage**

Das Objekt (oder die Objekte), auf das der Benutzer die Operation anwenden möchte.

### **Bundesland**

Der aktuelle Status der Anfrage; ausstehend, genehmigt, abgelehnt, abgelaufen, Ausgeführt. Wird eine Anfrage von einem Genehmiger abgelehnt, sind keine weiteren Maßnahmen möglich.

### **Erforderliche Genehmiger**

Die Anzahl der MAV-Administratoren, die zur Genehmigung der Anfrage erforderlich sind. Ein Benutzer kann den Parameter erforderliche Genehmiger für die Operationssegel festlegen. Wenn ein Benutzer die erforderlichen Genehmiger nicht auf die Regel setzt, werden die erforderlichen Genehmiger aus der globalen Einstellung angewendet.

#### **Ausstehende Genehmiger**

Die Anzahl der MAV-Administratoren, die noch erforderlich sind, um die Anfrage zu genehmigen, die als genehmigt gekennzeichnet werden soll.

### **Ablauf der Genehmigung**

Der Zeitraum, innerhalb dessen ein MAV-Administrator auf eine Genehmigungsanforderung reagieren muss. Jeder autorisierte Benutzer kann den Genehmigungssatz für eine Betriebsregel festlegen. Wenn für die Regel kein Genehmigungssatz festgelegt ist, wird der Genehmigungssatz aus der globalen Einstellung angewendet.

### **Ablauf der Ausführung**

Der Zeitraum, in dem der anfordernde Administrator den Vorgang abschließen muss. Jeder autorisierte Benutzer kann das Ablaufdatum für eine Betriebsregel festlegen. Wenn für die Regel kein Ausführungs-Expiry festgelegt ist, wird das Ausführen-Expiry aus der globalen Einstellung angewendet.

#### **Anwender genehmigt**

Die MAV-Administratoren, die den Antrag genehmigt haben.

### **Vetoed durch den Benutzer**

Die MAV-Administratoren, die den Antrag gegen das Vetos gestellt haben.

#### **Storage-VM (vServer)**

Der SVM, der die Anforderung zugeordnet ist. In dieser Version wird nur die Admin-SVM unterstützt.

#### **Der Benutzer wurde angefordert**

Der Benutzername des Benutzers, der die Anforderung erstellt hat.

#### **Uhrzeit erstellt**

Die Uhrzeit, zu der die Anfrage erstellt wurde.

#### **Nach Genehmigung der Zeit**

Die Zeit, zu der der Antragsstatus in "genehmigt" geändert wurde.

#### **Kommentar**

Kommentare, die mit der Anfrage verknüpft sind.

### **Benutzer erlaubt**

Die Liste der Benutzer, für die der geschützte Vorgang ausgeführt werden kann, für den die Anforderung genehmigt wird. Wenn users-permitted Ist leer, dann kann jeder Benutzer mit entsprechenden Berechtigungen den Vorgang durchführen.

Alle abgelaufenen oder ausgeführten Anfragen werden gelöscht, wenn ein Limit von 1000 Anfragen erreicht wird oder wenn die abgelaufene Zeit länger als 8 Stunden für abgelaufene Anfragen ist. Vetos-Anträge werden gelöscht, sobald sie als abgelaufen markiert sind.

# **System Manager Verfahren**

MAV-Administratoren erhalten E-Mail-Nachrichten mit Details der Genehmigungsanforderung, Ablauffrist anfordern und einen Link zum Genehmigen oder Ablehnen der Anfrage. Sie können über den Link in der E-Mail auf ein Genehmigungsdialogfeld zugreifen oder im System Manager zu **Events & Jobs>Requests** navigieren.

Das Fenster **Requests** steht zur Verfügung, wenn die Multi-Admin-Überprüfung aktiviert ist und ausstehende Anfragen basierend auf der Anmelde-ID und der MAV-Rolle des Benutzers (Genehmiger oder nicht) angezeigt werden.

- Betrieb
- Index (Zahl)
- Status (ausstehend, genehmigt, abgelehnt, ausgeführt oder abgelaufen)

Wird eine Anfrage von einem Genehmiger abgelehnt, sind keine weiteren Maßnahmen möglich.

- Abfrage (alle Parameter oder Werte für die angeforderte Operation)
- Benutzer Wird Angefordert
- Die Anfrage Läuft Ab Am
- (Anzahl der ausstehenden Genehmiger
- (Anzahl der möglichen Genehmiger

MAV-Administratoren verfügen in diesem Fenster über zusätzliche Steuerelemente. Sie können einzelne Vorgänge oder ausgewählte Gruppen von Operationen genehmigen, ablehnen oder löschen. Wenn der MAV-Administrator jedoch der anfragende Benutzer ist, kann er seine eigenen Anforderungen nicht genehmigen, ablehnen oder löschen.

# **CLI-Verfahren**

- 1. Wenn Sie über ausstehende Anfragen per E-Mail benachrichtigt werden, notieren Sie die Indexnummer der Anfrage und den Ablauf der Genehmigung. Die Indexnummer kann auch mit den unten genannten Optionen **show** oder **show-exwaring** angezeigt werden.
- 2. Genehmigen oder Vereinen der Anfrage.

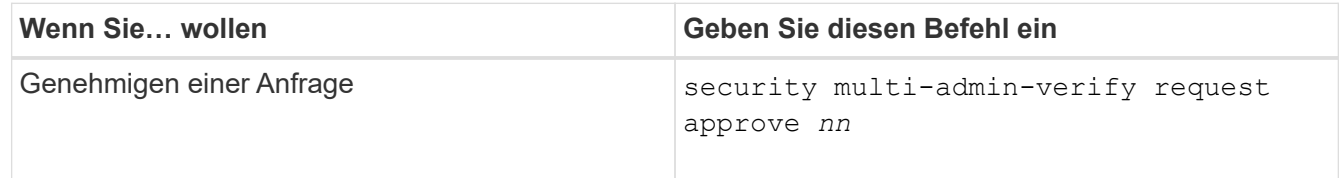

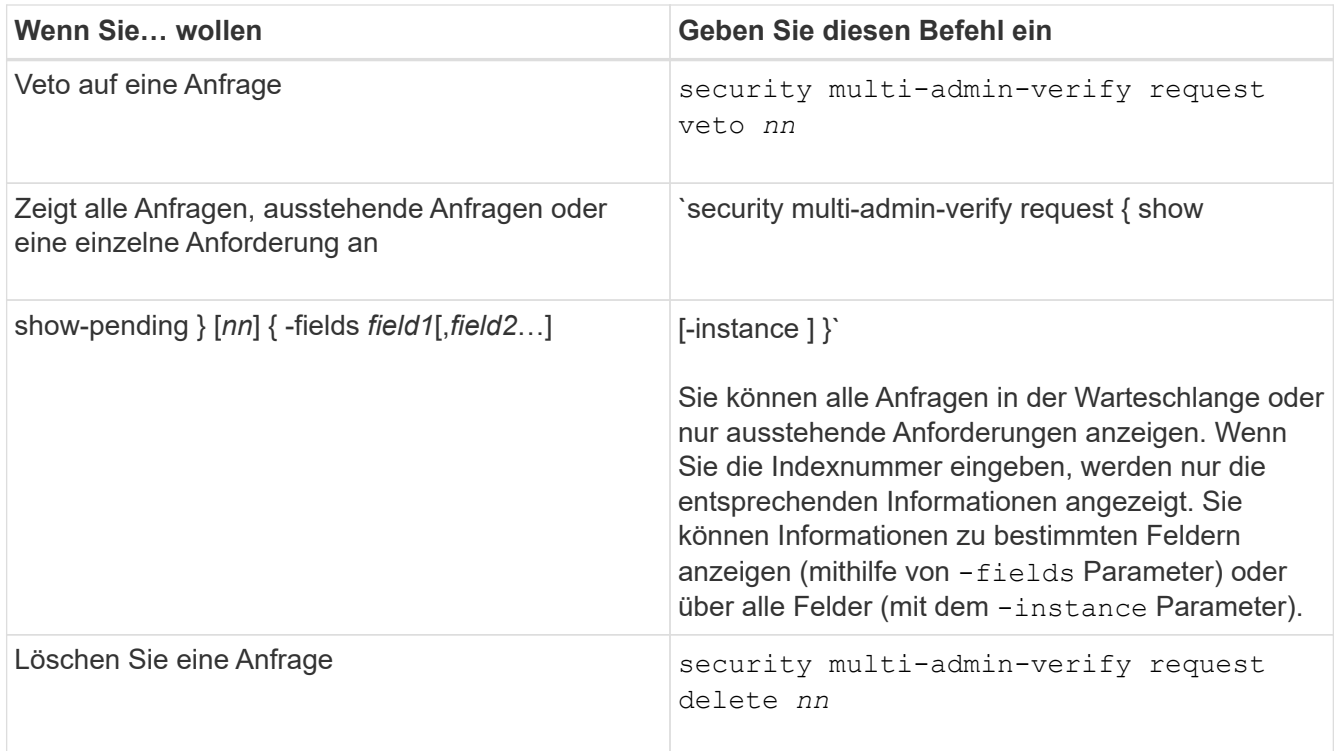

# **Beispiel:**

Die folgende Sequenz genehmigt einen Antrag, nachdem der MAV-Administrator die Anfrage-E-Mail mit der Indexnummer 3 erhalten hat, die bereits eine Genehmigung hat.

```
  cluster1::> security multi-admin-verify request show-pending
                                      Pending
Index Operation Query State Approvers Requestor
----- -------------- ----- ------- --------- ---------
      3 volume delete - pending 1 julia
cluster-1::> security multi-admin-verify request approve 3
cluster-1::> security multi-admin-verify request show 3
       Request Index: 3
           Operation: volume delete
               Query: -
               State: approved
Required Approvers: 2
  Pending Approvers: 0
     Approval Expiry: 2/25/2022 14:32:03
    Execution Expiry: 2/25/2022 14:35:36
           Approvals: mav-admin2
         User Vetoed: -
             Vserver: cluster-1
      User Requested: julia
        Time Created: 2/25/2022 13:32:03
       Time Approved: 2/25/2022 13:35:36
           Comment: -
     Users Permitted: -
```
#### **Beispiel:**

Die folgende Sequenz vetoes einen Antrag, nachdem der MAV-Administrator die Anfrage-E-Mail mit der Nummer 3 erhalten hat, die bereits eine Genehmigung hat.

```
  cluster1::> security multi-admin-verify request show-pending
                                      Pending
Index Operation Query State Approvers Requestor
----- -------------- ----- ------- --------- ---------
    3 volume delete - pending 1 pavan
cluster-1::> security multi-admin-verify request veto 3
cluster-1::> security multi-admin-verify request show 3
       Request Index: 3
           Operation: volume delete
               Query: -
               State: vetoed
Required Approvers: 2
  Pending Approvers: 0
     Approval Expiry: 2/25/2022 14:32:03
   Execution Expiry: 2/25/2022 14:35:36
           Approvals: mav-admin1
         User Vetoed: mav-admin2
             Vserver: cluster-1
     User Requested: pavan
        Time Created: 2/25/2022 13:32:03
       Time Approved: 2/25/2022 13:35:36
           Comment: -
     Users Permitted: -
```
### **Copyright-Informationen**

Copyright © 2024 NetApp. Alle Rechte vorbehalten. Gedruckt in den USA. Dieses urheberrechtlich geschützte Dokument darf ohne die vorherige schriftliche Genehmigung des Urheberrechtsinhabers in keiner Form und durch keine Mittel – weder grafische noch elektronische oder mechanische, einschließlich Fotokopieren, Aufnehmen oder Speichern in einem elektronischen Abrufsystem – auch nicht in Teilen, vervielfältigt werden.

Software, die von urheberrechtlich geschütztem NetApp Material abgeleitet wird, unterliegt der folgenden Lizenz und dem folgenden Haftungsausschluss:

DIE VORLIEGENDE SOFTWARE WIRD IN DER VORLIEGENDEN FORM VON NETAPP ZUR VERFÜGUNG GESTELLT, D. H. OHNE JEGLICHE EXPLIZITE ODER IMPLIZITE GEWÄHRLEISTUNG, EINSCHLIESSLICH, JEDOCH NICHT BESCHRÄNKT AUF DIE STILLSCHWEIGENDE GEWÄHRLEISTUNG DER MARKTGÄNGIGKEIT UND EIGNUNG FÜR EINEN BESTIMMTEN ZWECK, DIE HIERMIT AUSGESCHLOSSEN WERDEN. NETAPP ÜBERNIMMT KEINERLEI HAFTUNG FÜR DIREKTE, INDIREKTE, ZUFÄLLIGE, BESONDERE, BEISPIELHAFTE SCHÄDEN ODER FOLGESCHÄDEN (EINSCHLIESSLICH, JEDOCH NICHT BESCHRÄNKT AUF DIE BESCHAFFUNG VON ERSATZWAREN ODER -DIENSTLEISTUNGEN, NUTZUNGS-, DATEN- ODER GEWINNVERLUSTE ODER UNTERBRECHUNG DES GESCHÄFTSBETRIEBS), UNABHÄNGIG DAVON, WIE SIE VERURSACHT WURDEN UND AUF WELCHER HAFTUNGSTHEORIE SIE BERUHEN, OB AUS VERTRAGLICH FESTGELEGTER HAFTUNG, VERSCHULDENSUNABHÄNGIGER HAFTUNG ODER DELIKTSHAFTUNG (EINSCHLIESSLICH FAHRLÄSSIGKEIT ODER AUF ANDEREM WEGE), DIE IN IRGENDEINER WEISE AUS DER NUTZUNG DIESER SOFTWARE RESULTIEREN, SELBST WENN AUF DIE MÖGLICHKEIT DERARTIGER SCHÄDEN HINGEWIESEN WURDE.

NetApp behält sich das Recht vor, die hierin beschriebenen Produkte jederzeit und ohne Vorankündigung zu ändern. NetApp übernimmt keine Verantwortung oder Haftung, die sich aus der Verwendung der hier beschriebenen Produkte ergibt, es sei denn, NetApp hat dem ausdrücklich in schriftlicher Form zugestimmt. Die Verwendung oder der Erwerb dieses Produkts stellt keine Lizenzierung im Rahmen eines Patentrechts, Markenrechts oder eines anderen Rechts an geistigem Eigentum von NetApp dar.

Das in diesem Dokument beschriebene Produkt kann durch ein oder mehrere US-amerikanische Patente, ausländische Patente oder anhängige Patentanmeldungen geschützt sein.

ERLÄUTERUNG ZU "RESTRICTED RIGHTS": Nutzung, Vervielfältigung oder Offenlegung durch die US-Regierung unterliegt den Einschränkungen gemäß Unterabschnitt (b)(3) der Klausel "Rights in Technical Data – Noncommercial Items" in DFARS 252.227-7013 (Februar 2014) und FAR 52.227-19 (Dezember 2007).

Die hierin enthaltenen Daten beziehen sich auf ein kommerzielles Produkt und/oder einen kommerziellen Service (wie in FAR 2.101 definiert) und sind Eigentum von NetApp, Inc. Alle technischen Daten und die Computersoftware von NetApp, die unter diesem Vertrag bereitgestellt werden, sind gewerblicher Natur und wurden ausschließlich unter Verwendung privater Mittel entwickelt. Die US-Regierung besitzt eine nicht ausschließliche, nicht übertragbare, nicht unterlizenzierbare, weltweite, limitierte unwiderrufliche Lizenz zur Nutzung der Daten nur in Verbindung mit und zur Unterstützung des Vertrags der US-Regierung, unter dem die Daten bereitgestellt wurden. Sofern in den vorliegenden Bedingungen nicht anders angegeben, dürfen die Daten ohne vorherige schriftliche Genehmigung von NetApp, Inc. nicht verwendet, offengelegt, vervielfältigt, geändert, aufgeführt oder angezeigt werden. Die Lizenzrechte der US-Regierung für das US-Verteidigungsministerium sind auf die in DFARS-Klausel 252.227-7015(b) (Februar 2014) genannten Rechte beschränkt.

# **Markeninformationen**

NETAPP, das NETAPP Logo und die unter [http://www.netapp.com/TM](http://www.netapp.com/TM\) aufgeführten Marken sind Marken von NetApp, Inc. Andere Firmen und Produktnamen können Marken der jeweiligen Eigentümer sein.